# **AppointmentMetrics**

Determines how appointments are rendered and interacted with.

**Version Introduced:** 3.0.0

### Usage

```
Set_Property(OLECtrlEntID, "OLE.AppointmentMetrics", Array)
```
## Values

Array has the following structure:

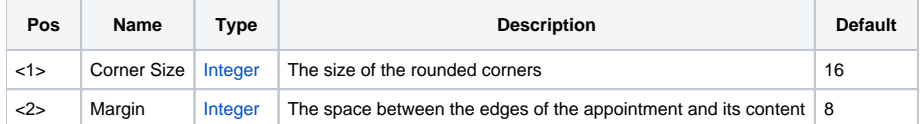

## Remarks

The AppointmentMetrics property sets a few parameters that will determine how appointments are rendered.

The Corner Size field affects the rounded corners of each appointment. By default, this is 16 pixels, which results in 8 pixel corners. So, if you wish to have 2 pixel rounded corners, set this to 4.

The Margin field determines the distance, in pixels, from the edge of the appointment to the content. By default, there is an 8 pixel margin. You can make this larger or smaller based on what you wish to see visually, but keep in mind that no matter what you make this value, there is always 8 pixels of invisible "gripping" for users to grab and drag the edges of an appointment.

#### Example

```
// Make appointments have 1 pixel corners with 1 pixel of margin 
Set_Property(@Window:".OLE_SCHEDULE", "OLE.AppointmentMetrics", 2:@FM:1)
```
#### See Also

[Layout](https://wiki.srpcs.com/display/ScheduleControl/Layout)